нием ЭВМ: Метод, пособие по комплекс, преподаванию теоретической механики, вычислительной математики и программирования / [Носов В.М. и др.' под общей ред. В.М. Носова]. - Мн.: БГПА, 1992 - 80 с. 3. Сборник заданий для курсовых работ по теоретической механике: Учеб, пособие для техн. вузов [Яблонский А.А. и др.]; под ред. А.А. Яблонского]. - 3-е изд. - М.: Высш. шк. 1978.- 530 с.

*УДК531.1:621.01]:681.3 (075.8)*

**Носов В.М., Чубаиов С.С.**

### **ПРИМЕНЕНИЕ ИНФОРМАЦИОННЫХ ТЕХНОЛОГИЙ ДЛЯ ИССЛЕДОВАНИЯ КОНСТРУКЦИЙ И МЕХАНИЗМОВ**

*Белорусский национальный технический университет Минск, Беларусь*

Покажем использование систем компьютерной математики (СКМ) DE-RIVE и MAPLE для исследования конструкций и механизмов на типовом примере сложного движения точки (К-10 [1, с. 137-143]). Исходная расчетная схема приведена на рис. 1а.

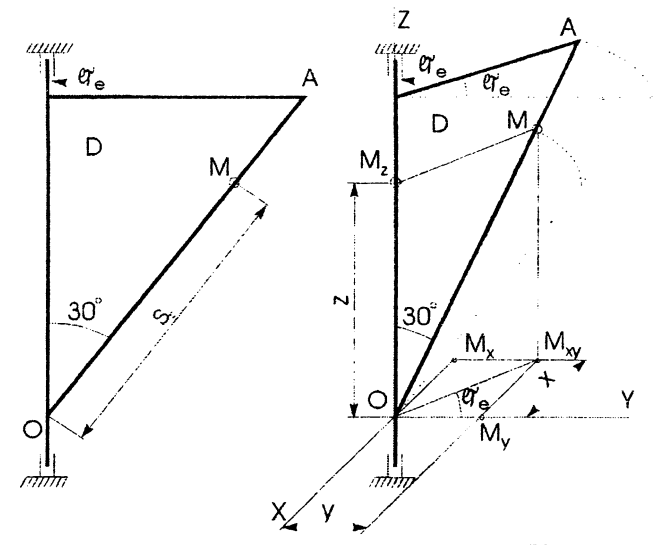

**Рис. 1. Схема механизма типового примера задания К-10 [1, с. 137, 141-143]; а — схема механизма; б — дополнения для составления уравнений движения материальной точки М**

Отметим, что ранее в работе [2] было выполнено аналогичное исследование с использованием системы аналитических вычислений (САВ) REDUCE Это позволит выполнить в настоящей работе сравнительное исследование результатов, полученных с использованием трех интегрированных пакетов.

Для символьного решения на ПК составление уравнений движения является дополнительной работой, так как без ПК решение заданий на сложное движение точки проводится другим способом с использованием кинематической теоремы Кориолиса.

Исходные данные к представленной на рис. 1 схеме типового примера имеют вид [1, с. 137]:

$$
s_r = 16 - 8 * cos(3 * \pi * t) \text{ cm};
$$
  
\n
$$
\varphi_e = 0.9 * t^2 - 9 * t^3 \text{ pad}; t_1 = 2/9 \text{ c}.
$$
 (1)

Заметим, что в большинстве вариантов задания К-10 [1, с. 138-140] исходные схемы следует считать представленными в начальном положении переносного движения при  $\varphi_e = 0$ .

Поэтому для составления уравнений движения нужно дать произвольное перемещение тела, повернув его на небольшой угол фе по направлению переносного движения из заданного положения (рис. 1а) в произвольное (рис. 1б).

В этих заданиях также не определены положения координатных осей и, в зависимости от их выбора, уравнения могут принимать разнообразную форму, отличаясь друг от друга в конечном счете на постоянную. Это приводит к разным значениям координат точек, определяемых по этим разным уравнениям, но к одинаковым значениям скоростей и ускорений.

Для удобства составления программ заменим используемые греческие и латинские буквы в обозначениях углов и индексах переменных их идентификаторами, записанными в латинской транскрипции. С учетом вышеизложенного, синтаксиса и свойств работы каждой из систем компьютерной математики, а также значений s<sub>r</sub> и  $\varphi_e$  (1), уравнения движения в DERIVE и MAPLE примут соответственно вид (2) и (3):

$$
x=sr*SIN(jie)/2,\ny=sr*COS(jie)/2,
$$
\n
$$
z=sr*COS(\pi/6),
$$
\n
$$
z\partial e \, sr=16-8*COS(3* \pi *t), \, fie=0.9* t^2-9* t^3, \, \pi=3.1415926.
$$
\n
$$
x=sr*sin(fie)/2,\ny=sr*cos(fie)/2,
$$
\n
$$
z=sr*cos(Pi/6),
$$
\n(3)

где  $sr=16-8*cos(3*Pi*t)$ , fie=0.9\*t^2-9\*t^3, Pi=3.1415926.

Дальнейшая программная реализация символьного и графического решения поставленной задачи в системе DERIVE приведена в нижеследующем сеансе работы на рис. 2.

Отметим, что ранее в сеансе работы были введены функции пользователя (4), которые в DERIVE также могут быть заданы с использованием формальных параметров (как и оператор-функция в Фортране или оператор в REDUCE):

$$
VV(x) := DIF(x, t);
$$
  
AA(x) := DIF(x, t, 2). (4)

Поэтому не имеет никакого значения, какие идентификаторы использова-

лись при ее задании в качестве параметров функции. При вызове функции пользователя указанные в ней фактические параметры будут поставлены на место соответствующих формальных параметров, после чего с ними будут выполнены все необходимые действия. В выражениях для скорости  $V$  (строка #39 на рис. 2) и ускорения  $A$  (строка #41) кинематические характеристики  $VV(x)$ ,  $VV(v)$ ,  $VV(z)$  и  $AA(x)$ ,  $AA(v)$ ,  $AA(z)$  определяются путем отыскания первой и второй производной от соответствующих функций по времени t.

Отметим, что имя функции не может быть однобуквенным, так как в DERIVE однобуквенные идентификаторы зарезервированы для переменных. Поэтому для возможности использовать многобуквенные идентификаторы в диалоговом окне Input Options (<Ctrl>+<I>) должен быть установлен режим Word. Установленный режим сохраняется и в других сеансах работы вплоть до его изменения в диалоговом окне Input Options.

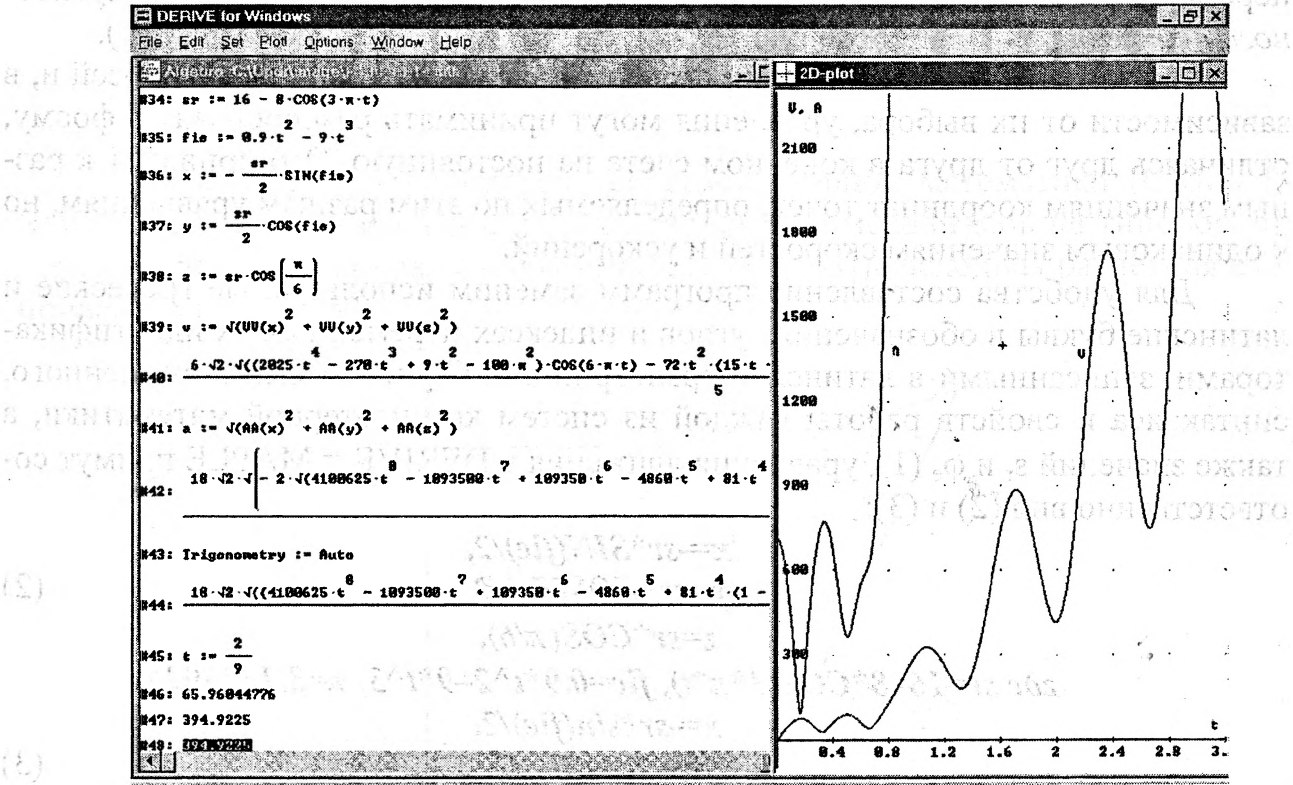

Рис. 2. Аналитическое определение кинематических характеристик при сложном движении точки для типового примера задания К-10 [1, с. 137, 141опол 143] с графическим представлением результатов для V и A

**MADD MO** Аналитические зависимости #40 для скорости V и #42 для ускорения А на рис. 2 получаются после выделения соответствующих определений для скорости V (строка #39) и ускорения А (строка #41) и нажатия кнопки  $\blacksquare$  (Simplify).

В последнем случае (при определении выражения для ускорения А) вам может не хватить терпения дождаться результата. Особенно если ваш компьютер не очень мощный. Дело в том, что в полученных уравнениях движения широко используются тригонометрические функции, поэтому ранее была установ-

 $\tilde{\mathcal{G}}$  .  $- \Omega^*$  $\langle \rangle$ 综  $\cdot$  0

 $t \, \widehat{\mathbb{C}}$ 

(Ł

лена одна из опций упрощения в виде направления преобразования Collect сбор. Это было сделано в надежде получения более компактной формы выражений для кинематических характеристик. Однако надежды не оправдались.

Отметим, что установка определенного направления преобразования очень сильно замедляет работу компьютера. Это оказывается несущественным при выполнении относительно несложных аналитических преобразований. Однако сильно сказывается при обработке сложных и громоздких выражений, например, #42 для ускорения А, полный вид которого представлен соотношением (3.23) [3, с. 139-142], полученным в REDUCE, и занимает почти четыре страницы (правда в синтаксисе Фортрана).

Напомним, что в DERIVE 4 для ввода и вывода используются практически бесконечные строки. Для просмотра строки вывода можно развернуть алгебраическое окно во весь экран и просмотреть последовательно фрагментами всю строку вывода.

Однако этот обычный способ оказывается неэффективным при работе с громоздкими выражениями, так как даже последовательный просмотр большого числа фрагментов не дает полного представления о выражении в целом. Кроме этого, оно представлено на экране в натуральном виде (многоэтажном для дробных степеней функций) и его перенос через буфер обмена (Clipboard) в другое приложение будет выполнен в абсолютно непригодном для пользования виде.

Поэтому для просмотра полного выражения #42 на рис. 2 из DERIVE в другом приложении, например, текстовом процессоре Word:

нужное выражение следует выделить, щелкнув по нему левой кнопкой мыши;

- последовательно нажать клавиши:
- <F3> для помещения выделенного выражения в командную строку;
- <Home> для помещения курсора в начало выражения;
- одновременно нажать клавиши:
- $\le$ Shift> +  $\le$ End> для выделения всего выражения;

 $\langle$ Ctrl> +  $\langle$ C> для копирования выражения в буфер обмена (Clipboard);

свернуть или закрыть DERIVE и открыть нужный документ (например, эту статью) в текстовом процессоре Word;

одновременно нажать клавиши <Ctrl> + <V>, предварительно установив курсор в нужном месте, где оно и будет помещено (полное выражение #42 на рис. 2 занимает одну страницу текста статьи, поэтому для экономии места оно не приводится).

Однако полученное выражение следует проверить на наличие возможных искажений спецсимволов при передаче. В данном случае вместо буквы  $\pi$  использовался символ №, который был и заменен автоматически 115 раз во всем выделенном фрагменте командой Заменить все в диалоговом окне Найти и заменить.

Для изменения опций упрощения опять откроем CKM DERIVE и вызовем диалоговое окно Simplification Options из главного меню командой Declare  $\rightarrow$ Algebra State  $\rightarrow$  Simplification.... B none Transformation Direction выберем для тригонометрических (Trigonometry) функций направление преобразования Auto — автоматически (установлено было ранее по умолчанию). После нажатия кнопки ОК сообщение об установке нового режима появится в строке #43 рис. 2.

Теперь после выделения соответствующего определения для ускорения А (строка #41) и нажатия кнопки (Simplify) аналитическая зависимость #44 для ускорения А будет получена значительно быстрее. Она с помощью описанного алгоритма также перенесена в Word и представлена выражением (5):

 $18\cdot 2\cdot ((4100625\cdot t\cdot 8 - 1093500\cdot t\cdot 7 + 109350\cdot t\cdot 6 - 4860\cdot t\cdot 5 + 81\cdot t\cdot 4\cdot (1 1250 \cdot \pi^2$ ) +  $13500 \cdot \pi^2 \cdot t^3$  +  $450 \cdot t^2 \cdot (50 - \pi^2)$  -  $1500 \cdot t$  +  $25 \cdot (100 \cdot \pi^4$  + 1)) $\cos(6\cdot \pi \cdot t)$  + 300 $\cdot \pi \cdot t$  $(1 - 15 \cdot t) \cdot (30 \cdot t - 1) \cdot \sin(6 \cdot \pi \cdot t)$  - 8 $\cdot (4100625 \cdot t \cdot 8 - 1093500 \cdot t \cdot 7$ + 109350.t^6 - 4860.t^5 + 81.t^4.(625. $\pi$ ^2 + 1) - 6750. $\pi$ ^2.t^3 + 225.t^2.( $\pi$ ^2 + 100) - 1500·t + 25)· $\cos(3\cdot \pi \cdot t)$  + 1200· $\pi \cdot t \cdot (15 \cdot t - 1) \cdot (30 \cdot t - 1) \cdot \sin(3\cdot \pi \cdot t)$  +  $36905625 \cdot t \cdot 8 - 9841500 \cdot t \cdot 7 + 984150 \cdot t \cdot 6 - 43740 \cdot t \cdot 5 + 243 \cdot t \cdot 4 \cdot (1250 \cdot \pi \cdot 2 + 3) 40500 \cdot \pi^2 t^3 + 1350 \cdot t^2 ( \pi^2 + 150 ) - 13500 \cdot t + 25 (100 \cdot \pi^4 + 9)/25$  $(5)$ 

Сравнение на рис. 2 даже в видимой части строк вывода #42 и #44 позволяет увидеть отличия их форм записи. Сравнительный же просмотр полных записей этих строк выявляет их резкое отличие (только по длине записи чуть ли не в пять раз).

Для доказательства **HX** идентичности воспользуемся сравнением результатов графической визуализации полученных соотношений. Для этого построим соответствующие графики функций, представленные в графическом окне рис. 2.

Графики для ускорения А строились дважды для соответствующих выражений строк #42 и #44. Однако они на рисунке представлены только одним графиком, который при втором построении только изменит свой цвет. Это доказывает, что:

вся сложная кривая для ускорения А при втором построении полностью совпадает с первоначальным графиком;

разные формы записи выражений строк #42 и #44 имеют одинаковое графическое представление, поэтому они идентичны.

К такому же выводу приводит и сравнение графиков для скорости V и ускорения А рис. 2 с графиками рис. 3.5 [3, с. 144], построенных по соотношениям, полученным в CAB REDUCE.

Поэтому выражения строк #40, #42 (или #44) и (3.22), (3.23) [3, с. 138-142], несмотря на их различную форму представления, соответственно полностью идентичны для скорости V (#40 и (3.22)) и ускорения А (#42 (или #44) и  $(3.23)$ ).

Чтобы полностью в этом убедиться (уж очень отличаются у них формы представления результатов), определим их численное значение при заданном времени t:=2/9, которое присваивается этой переменной в строке #45 алгебраического окна рис. 2.

После последовательного выделения строк #40, #42, #44 и нажатия кнопки  $\triangleq$  Approximate при заданном в строке #45 времени t:=2/9 получаем соответствующие численные значения для скорости V (строка #46) и ускорения А (строки #47 и #48).

Выполним также реализацию символьного решения поставленной задачи в СКМ Maple 8, являющейся одной из лучших для решения любых математических задач, выполнения научных исследований и технических расчетов.

Она может быть выполнена, например, следующей последовательностью команд:

```
>sr:=16-8*cos(3*Pi*t):
> fie:=0.9*t^2-9*t^3;
> x:=-sr*sin(fie)/2;> y:=sr*cos(fie)/2;
>z:=sr*cos(Pi/6);
> VX(x):=diff(x,t);
> VY(y):=diff(y,t);
> VZ(z):=diff(z,t);
> v:=sqrt(VX(x)^2+VY(y)^2+VZ(z)^2);
> AX(x):=diff(x,t$2);
>AY(y):=diff(y,t$2);> AZ(z):=diff(z,t$2);
> a:=sqrt(AX(x)^2+AY(y)^2+AZ(z)^2);
> t:=2/9;> evalf(v);
```
 $>$  evalf(a);

В целях экономии места приведем только получающиеся аналитические зависимости для:

```
скорости V:
\bullet
```

```
v:=((12*\sin(3*Pi)*Pi*\sin(-.9*t^2+9*t^3)+1/2*(16-8*\cos(3*Pi*t))*cos(-.9*t^2+9*t^3)*(-1.8*t+27*t^2))^2+(12*sin(3*Pi*t)*Pi*
```

$$
\cos(-.9*t^{2}+9*t^{2})-1/2*(16-8*cos(3*Pi*t))*sin(-.9*t^{2}+9*t^{2})*(-1.8*t+27*t^{2}))^{2}+432*sin(3*Pi*t)^{2}Pi(t^{2})^{2}(1/2)
$$
\n(7)

```
a := ((36*cos(3*Pi*t)*Pi^2*sin(-.9*t^2+9*t^3)+24*sin(3*Pi*t)*Pi*
```

```
ускорения А:
```
 $\cos(-.9*t^2+9*t^3)*$ 

```
27
```
 $(6)$ 

```
(-1.8*t+27*t^{2})-1/2*(16-8*cos(3*Pi*t))*sin(-.9*t^{2}+9*t^{3})*
(-1.8*t+27*t^{2})^{2}+1/2*(16-8*cos(3*Pi*t))*cos(-.9*t^2+9*t^3)*(-1.8+54*t))^2+(36*cos(3*Pi*t)*Pi^2*cos(-.9*t^2+9*t^3)-24*sin(3*Pi*t)*Pi*sin(-.9*t^2+9*t^3)*(-1.8*t+27*t^2)-1/2*
(16-8*cos(3*Pi*t))*cos(-.9*t^2+9*t^3)*(-1.8*t+27*t^2)^2-1/2*(16-8*cos(3*Pi*t))*\sin(-.9*t^2+9*t^3)*(-1.8+54*t))^2+3888*cos(3*Pi*t)^2*Pi^4)^(1/2)(8)
```
Выражения (7) и (8) также переданы в Word из Maple по описанному выше алгоритму для DERIVE. Только в Maple после выделения выражения оно автоматически помещается в командную строку (не нужно нажимать клавишу  $<$ F3>).

Они опять представлены в других новых формах записи, которые к тому же имеют уже в первоначальном виде более простую форму.

Отметим, что разные формы записи выражений (7) и (8) имеют соответственно одинаковое графическое представление с кривыми для:

скорости V и ускорения А на рис. 2;

скорости V и ускорения А, представленными графиками на рис. 3.5 [3, с. 144], построенных по соотношениям, полученным в САВ REDUCE.

Поэтому они дополнительно не приводятся. Чтобы полностью убедиться в их идентичности (уж очень отличаются у них формы представления результатов), также определим их численное значение при заданном времени t:=2/9.

После выполнения команд evalf(v) и evalf(a) при заданном выше в сеансе (6) времени t:=2/9, получаем соответствующие численные значения для:

- $(9)$ скорости V=65.96044432;
- ускорения А= 394.9225359.  $(10)$

Отметим, что эти численные значения, полученные из выражений (7) и (8) в Maple практически полностью (с точностью до 6-7знаков после запятой) совпадают с величинами скорости V (строка #46 на рис. 2) и ускорения А (строки #47 и #48), полученными в DERIVE, так и с соответствующими значениями (3.24), полученными в REDUCE [3, с. 143].

В заключение обращаем внимание на необходимость обязательной проверки результатов любой СКМ, ибо совершенных систем просто не бывает. Они не идолы, на которых нужно молиться, а добросовестные и чудесные помощники, которым нужно доверять, но и проверять. Для проверки результатов можно использовать разные системы. Отсюда возникает необходимость комплексного изучения их практического использования, реализованная в настоящей статье. Развитые в ней методы могут найти активное применение при использовании информационных технологий для исследования конструкций и механизмов, необходимого при их проектировании.

#### ЛИТЕРАТУРА

1. Сборник заданий для курсовых работ по теоретической механике: Учеб, пособие для техн. вузов/ Под ред. А.А. Яблонского . - 3-е изд. - М.: Высш. шк., 1978, 2. Носов В.М., Чубанов С.С. К вопросу о комплексном использовании на ПК аналитических и численных методов в курсе теоретической механики (на примере сложного движения точки). Машиностроение: Сб. научн. трудов. Вып. 19. Под ред. И.П.Филонова. - Мн.: УП "Технопринт", 2003. - с. 707-712. 3. Носов В.М. Практическое использование на персональном компьютере численных и аналитических методов в курсе теоретической механики: Учеб, пособие, // Под общей редакцией доктора физ.-мат. наук, профессора В.И.Стражева. - Мн.: УП "Технопринт", 2002. - 376 с.

*УДК 629.113*

#### **Скойбеда А.Т. Илларионов А.В.**

# **АНАЛИЗ НАДЕЖНОСТИ ДЕТАЛЕЙ ДИФФЕРЕНЦИАЛЬНОГО МЕХАНИЗМА ВЕДУЩЕГО МОСТА ГОРОДСКОГО ТРОЛЛЕЙБУСА**

## *Белорусский национальный технический университет Минск, Беларусь*

Дифференциальный механизм используется в машиностроении уже много десятков лет, но, несмотря на это, проблема его совершенствования и улучшения эксплутационных характеристик не потеряла своей остроты и в настоящее время. Значительное увеличение тяговых нагрузок ведущих мостов в последние годы в полной мере относится и к машинам городского электротранспорта, для которого характерно наличие "пиковых" нагрузок в часы наибольшего пассажиропотока. В результате возрос износ деталей дифференциалов, участились их поломки и преждевременные отказы. Всё это отрицательно сказывается на надежности и безотказности работы машин.

На троллейбусах применяются межколёсные шестеренчатые дифференциалы, которые представляют собой трёхзвенные планетарные механизмы с двумя степенями свободы.

Как показывает анализ данных по текущему ремонту троллейбусов, отказы дифференциалов обусловлены как износом, так и поломками их деталей. В таблице 1 приведены характерные отказы деталей дифференциала ведущего моста троллейбуса, а в таблице 2 приведены данные. ведущего моста троллейбуса, а в таблице 2 приведены данные, характеризующие надёжность дифференциального механизма.